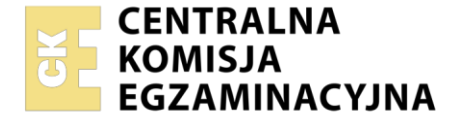

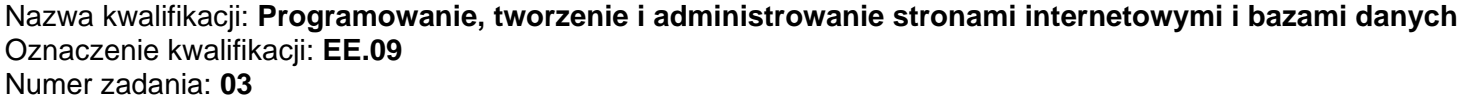

Wersja arkusza: **SG**

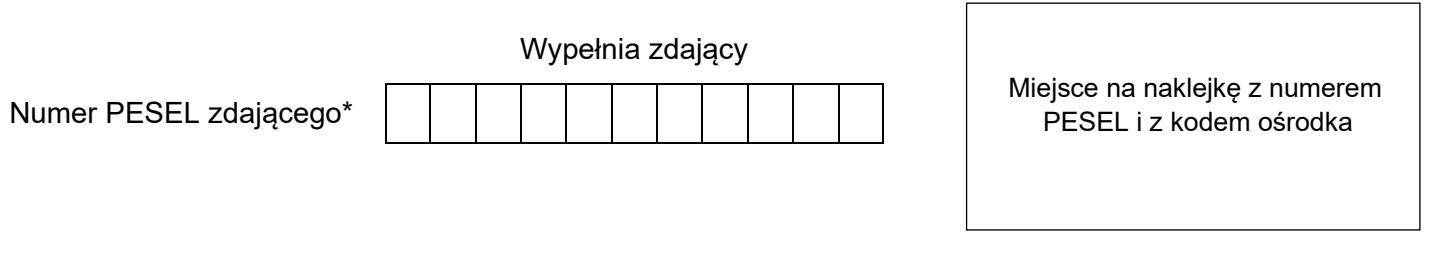

Czas trwania egzaminu: **150** minut. EE.09-03-23.01-SG

## **EGZAMIN POTWIERDZAJĄCY KWALIFIKACJE W ZAWODZIE Rok 2023**

**CZĘŚĆ PRAKTYCZNA**

**PODSTAWA PROGRAMOWA 2017**

## **Instrukcja dla zdającego**

- 1. Na pierwszej stronie arkusza egzaminacyjnego wpisz w oznaczonym miejscu swój numer PESEL i naklej naklejkę z numerem PESEL i z kodem ośrodka.
- 2. Na KARCIE OCENY w oznaczonym miejscu przyklej naklejkę z numerem PESEL oraz wpisz:
	- − swój numer PESEL\*,
	- − oznaczenie kwalifikacji,
	- − numer zadania,
	- − numer stanowiska.
- 3. Sprawdź, czy arkusz egzaminacyjny zawiera 6 stron i nie zawiera błędów. Ewentualny brak stron lub inne usterki zgłoś przez podniesienie ręki przewodniczącemu zespołu nadzorującego.
- 4. Zapoznaj się z treścią zadania oraz stanowiskiem egzaminacyjnym. Masz na to 10 minut. Czas ten nie jest wliczany do czasu trwania egzaminu.
- 5. Czas rozpoczęcia i zakończenia pracy zapisze w widocznym miejscu przewodniczący zespołu nadzorującego.
- 6. Wykonaj samodzielnie zadanie egzaminacyjne. Przestrzegaj zasad bezpieczeństwa i organizacji pracy.
- 7. Po zakończeniu wykonania zadania pozostaw arkusz egzaminacyjny z rezultatami oraz KARTĘ OCENY na swoim stanowisku lub w miejscu wskazanym przez przewodniczącego zespołu nadzorującego.
- 8. Po uzyskaniu zgody zespołu nadzorującego możesz opuścić salę/miejsce przeprowadzania egzaminu.

## *Powodzenia!*

*\* w przypadku braku numeru PESEL – seria i numer paszportu lub innego dokumentu potwierdzającego tożsamość*

## **Zadanie egzaminacyjne**

*UWAGA: katalog z rezultatami pracy oraz płytę należy opisać numerem, którym został podpisany arkusz, czyli numerem PESEL lub w przypadku jego braku numerem paszportu.*

Wykonaj aplikację internetową gazety, wykorzystując pakiet XAMPP oraz edytor zaznaczający składnię. Aby wykonać zadanie, należy zalogować się na konto **Egzamin** bez hasła. Na pulpicie znajduje się archiwum ZIP o nazwie *zad3.zip* zabezpieczone hasłem: **Gaz3t@Codzienn@!** Archiwum należy rozpakować.

Na pulpicie konta **Egzamin** należy utworzyć folder. Jako nazwy folderu należy użyć numeru zdającego, którym został podpisany arkusz. Rozpakowane pliki należy umieścić w tym folderze. Po skończonej pracy wszystkie wyniki należy zapisać w tym folderze.

#### **Operacje na bazie danych**

Do wykonania operacji na bazie należy wykorzystać tabelę przedstawioną na Obrazie 1.

| gazeta ogloszenia                  |
|------------------------------------|
| $\epsilon$ id : int(10) unsigned   |
| # uzytkownik_id : int(10) unsigned |
| # kategoria : int(10) unsigned     |
| # podkategoria : int(10) unsigned  |
| $\equiv$ tytul : text              |
| i⊟ tresc : text                    |

**Obraz 1. Tabela ogloszenia**

Za pomocą narzędzia phpMyAdmin wykonaj operacje na bazie danych:

- ‒ Utwórz bazę danych o nazwie *gazeta*
- ‒ Do bazy *gazeta* zaimportuj tabele z pliku *gazeta.sql* z rozpakowanego archiwum
- ‒ Wykonaj zrzut ekranu po imporcie. Zrzut zapisz w formacie JPEG i nazwij *import*. Nie kadruj zrzutu. Powinien on obejmować cały ekran monitora, z widocznym paskiem zadań. Na zrzucie powinny być widoczne elementy wskazujące na poprawnie wykonany import tabel
- ‒ Wykonaj zapytania SQL działające na bazie *gazeta*. Zapytania zapisz w pliku *kwerendy.txt*. Wykonaj zrzuty ekranu przedstawiające wyniki działania kwerend. Zrzuty zapisz w formacie PNG i nadaj im nazwy *kw1*, *kw2*, *kw3*, *kw4*. Zrzuty powinny obejmować cały ekran monitora z widocznym paskiem zadań
	- ‒ Zapytanie 1: wybierające jedynie pola id i tytul z tabeli *ogloszenia* posortowane rosnąco według pola tytul
	- ‒ Zapytanie 2: wybierające jedynie pole tytul z tabeli *ogloszenia* z kategorii 1 oraz podkategorii 13
	- ‒ Zapytanie 3: aktualizujące dane w rekordzie o id równym 5 w tabeli *ogłoszenia*: pole podkategoria przyjmuje nową wartość równą 1
	- ‒ Zapytanie 4: usuwające kolumnę uzytkownik\_id z tabeli *ogloszenia*

# Gazeta codzienna

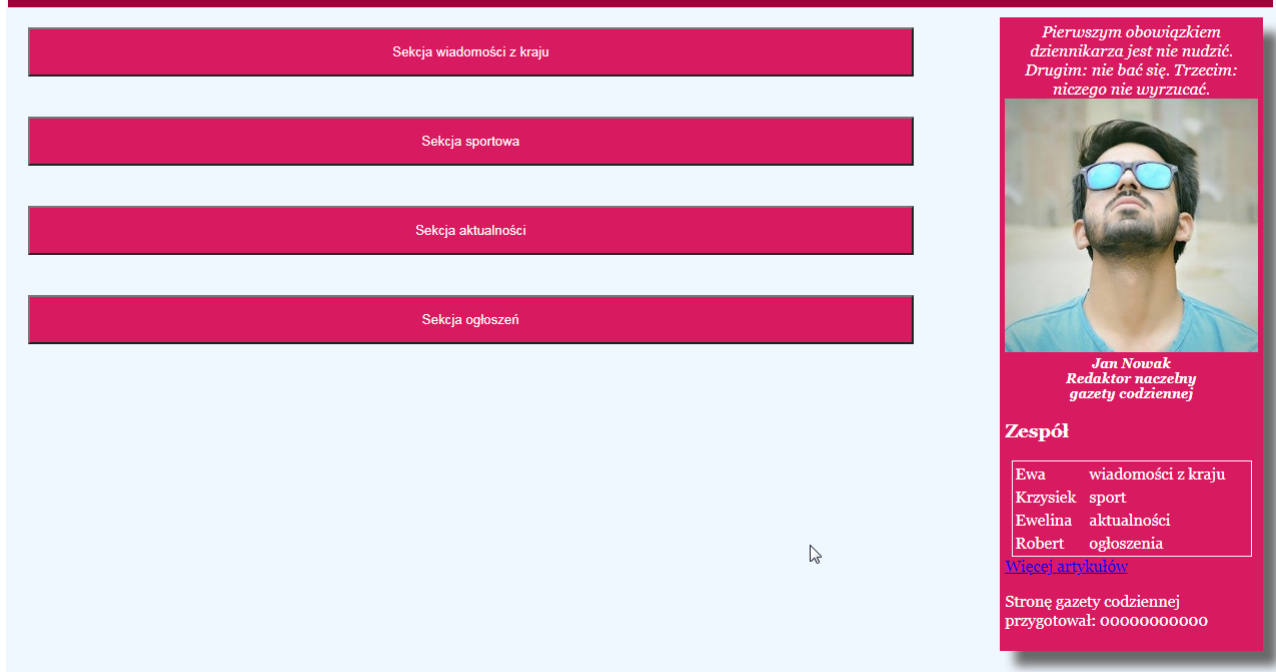

**Obraz 2. Witryna internetowa**

Cechy grafiki:

‒ Plik *obraz.jpg*, wypakowany z archiwum, należy przeskalować dokładnie do rozmiarów 250 px na 250 px

Cechy witryny:

- ‒ Składa się ze strony o nazwie *informacje.html*
- Zapisana w języku HTML5
- ‒ Jawnie zastosowany właściwy standard kodowania polskich znaków
- ‒ Zadeklarowany język zawartości witryny: polski
- ‒ Tytuł strony widoczny na karcie przeglądarki: "Gazeta"
- ‒ Arkusz stylów w pliku o nazwie *styl3.css* prawidłowo połączony z kodem strony
- ‒ Podział strony na: blok banera, poniżej obok siebie blok artykułów i stopki redakcyjnej. Podział zrealizowany za pomocą znaczników sekcji tak, aby wygląd układu bloków strony po uruchomieniu w przeglądarce, był zgodny z Obrazem 2
- ‒ Zawartość banera: nagłówek pierwszego stopnia o treści "Gazeta codzienna"
- ‒ Zawartość bloku artykułów:

#### *Uwaga! Plik "tresci na stronie.txt", wypakowany z archiwum, zawiera treści artykułów, tytuły i inne teksty umieszczone na stronie WWW. Należy je przekopiować do pliku HTML. Poniżej te treści zapisano skrótowo.*

- ‒ Przycisk o treści: "Sekcja wiadomości z kraju", jego wciśnięcie powoduje uruchomienie funkcji w skrypcie
- ‒ Blok pierwszego artykułu, a w nim:
	- ‒ Tytuł "Szczepimy seniorów" zapisany nagłówkiem drugiego stopnia
	- ‒ Treść "Od piątku..." zapisana w paragrafie (akapicie)
- ‒ Przycisk o treści: "Sekcja sportowa" (patrz obraz 3a), jego wciśnięcie powoduje uruchomienie funkcji w skrypcie
- ‒ Blok drugiego artykułu, a w nim:
	- ‒ Tytuł "Stoch i Kubacki ..." zapisany nagłówkiem drugiego stopnia
	- ‒ Treść "W środę ..." zapisana w paragrafie
- ‒ Przycisk o treści: "Sekcja aktualności" (patrz obraz 3b), jego wciśnięcie powoduje uruchomienie funkcji w skrypcie
- ‒ Blok trzeciego artykułu, a w nim:
	- ‒ Tytuł "Dzień Babci 2021 ..." zapisany nagłówkiem drugiego stopnia
	- Treść "Dzień Babci to ..." zapisana w paragrafie
- ‒ Przycisk o treści: "Sekcja ogłoszeń", jego wciśnięcie powoduje uruchomienie funkcji w skrypcie
- ‒ Blok czwartego artykułu, a w nim:
	- Tytuł "Zaginione / znalezione" zapisany nagłówkiem drugiego stopnia
	- Treść "W Oławie ..." zapisana w paragrafie
- ‒ Zawartość bloku stopki redakcyjnej:
	- Cytat o treści "Pierwszym obowiązkiem ...", cytat umieszczony w znaczniku przeznaczonym dla cytatów
	- Obraz o nazwie *obraz.jpg* i tekście alternatywnym "redaktor naczelny"
	- ‒ Nagłówek piątego stopnia o treści: "Jan Nowak Redaktor naczelny gazety codziennej" podzielony na trzy wiersze, zgodnie z obrazem 2
	- Nagłówek trzeciego stopnia o treści "Zespół"
	- ‒ Tabela o czterech wierszach i dwóch kolumnach zgodna z obrazem 2. O treściach: Ewa, wiadomości z kraju; Krzysiek, sport; Ewelina, aktualności; Robert, ogłoszenia.
	- ‒ Odnośnik do strony *http://dziennikarz.pl/* otwierany w nowej karcie przeglądarki i podpisany "Więcej artykułów"
	- ‒ Paragraf o treści "Stronę gazety codziennej przygotował: ", dalej wstawiony numer zdającego, którym został podpisany arkusz

## **Styl CSS witryny internetowej**

Cechy formatowania CSS:

- − Styl CSS powinien być zdefiniowany jedynie w zewnętrznym pliku CSS
- ‒ Dla selektora strony: krój czcionki Georgia, kolor tła AliceBlue
- ‒ Dla bloku banera: kolor tła #A00037, biały kolor czcionki, wyrównanie tekstu do środka, rozmiar czcionki 150%, marginesy wewnętrzne 3 px
- ‒ Dla bloku artykułów: szerokość 70%
- ‒ Dla przycisków: kolor tła #D81B60, biały kolor czcionki, marginesy wewnętrzne 15 px, zewnętrzne 20 px, szerokość 100%
- ‒ Dla bloków pierwszego, drugiego, trzeciego i czwartego artykułu: bloki nie są wyświetlane
- ‒ Dla bloku stopki redakcyjnej: kolor tła #D81B60, biały kolor czcionki, szerokość 20%, marginesy wewnętrzne 5 px, zewnętrzne 10 px, cień bloku z przesunięciem równym 15 px w poziomie i pionie, rozmycie 12 px i kolor DimGray
- ‒ Dla selektora nagłówka piątego stopnia i cytatu: tekst pochylony, wyrównany do środka, brak marginesów zewnętrznych
- ‒ Dla selektora obrazu: wysokość i szerokość 100%
- ‒ Dla selektora tabeli: marginesy zewnętrzne automatycznie wyliczane przez przeglądarkę, szerokość 95%, obramowanie 1 px linią ciągłą o kolorze AliceBlue

*Uwaga: style CSS dla nagłówka piątego stopnia, cytatu, obrazu oraz tabeli należy zdefiniować wyłącznie przy pomocy selektora dla znaczników nagłówka, cytatu, obrazu i tabeli. Jest to uwarunkowane projektem późniejszej rozbudowy witryny.*

## **Skrypt**

W Tabeli 1 podano Wybrane pola i metody modelu DOM języka JavaScript. Wymagania dotyczące skryptu:

- ‒ Napisany w języku JavaScript
- ‒ Składa się z funkcji (jednej lub kilku) obsługujących przyciski z bloku informacji.
- ‒ W stanie początkowym każdy z artykułów nie jest widoczny (Obraz 2)
- ‒ Po wybraniu dowolnego przycisku ukazuje się artykuł pod przyciskiem. Obraz 3a przedstawia efekt wciśniecia przycisku "Sekcia sportowa"
- ‒ Następnie po wybraniu innego przycisku, wcześniej wyświetlany artykuł jest chowany, natomiast ukazuje się nowo wybrany. Obraz 3b przedstawia ten efekt, wcześniej wybrany artykuł Sekcji sportowej został schowany, wyświetlony został artykuł Sekcji aktualności

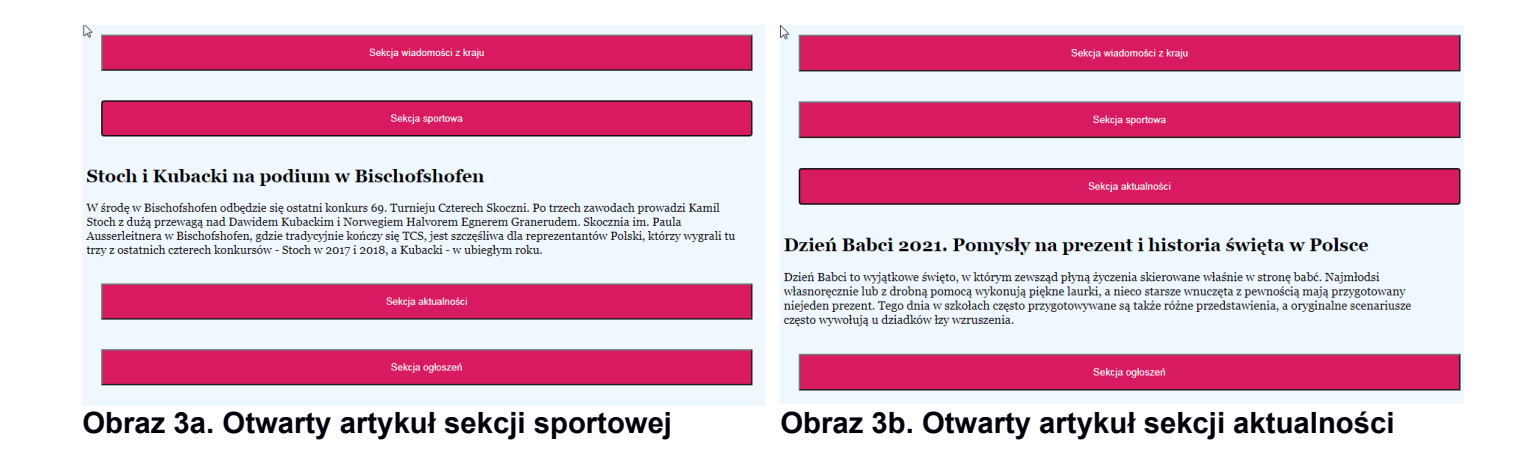

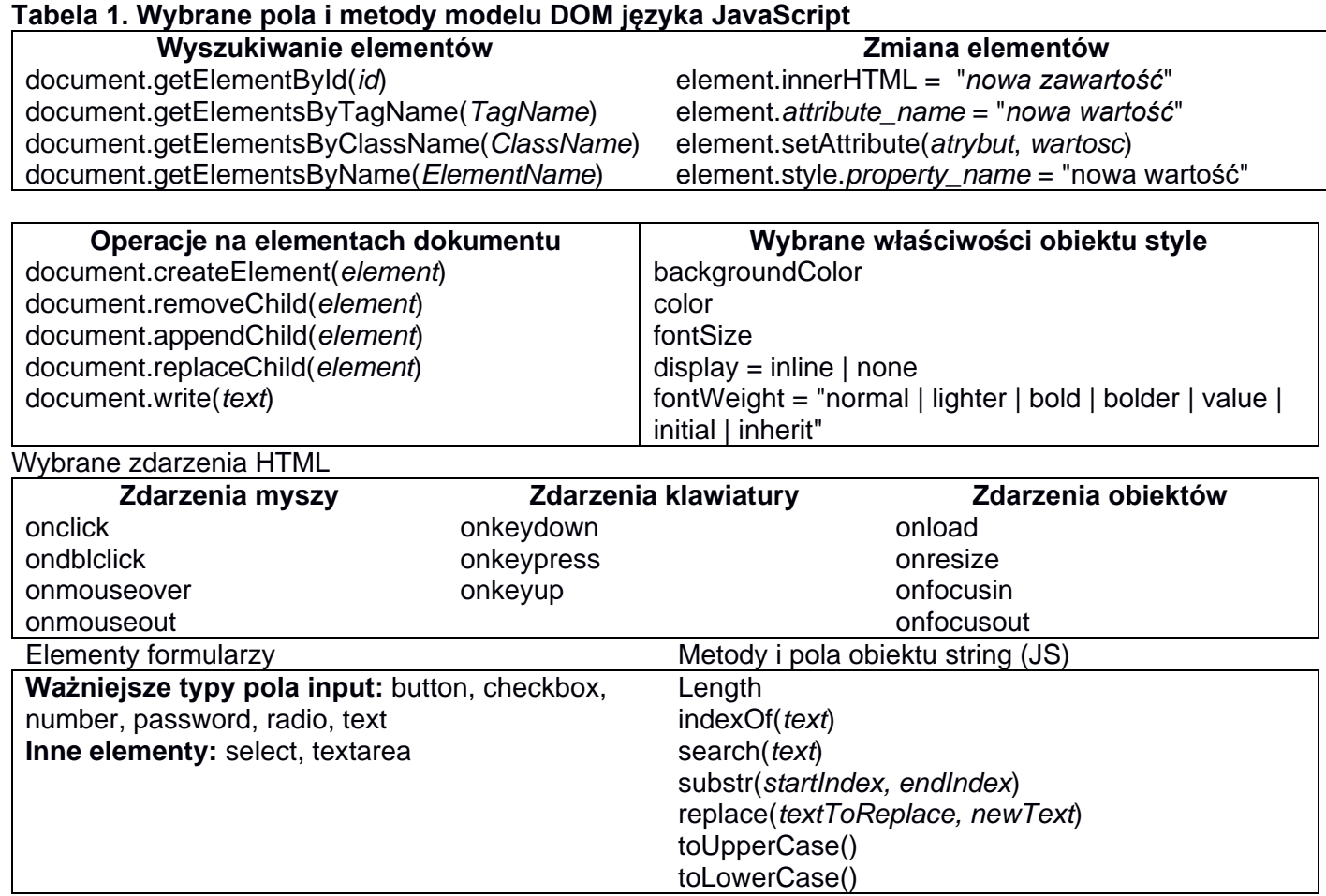

Wybrane fragmenty pomocy ze strony *w3schools.com* na temat właściwości box-shadow **CSS Syntax**

## box-shadow: h-offset v-offset blur spread color;

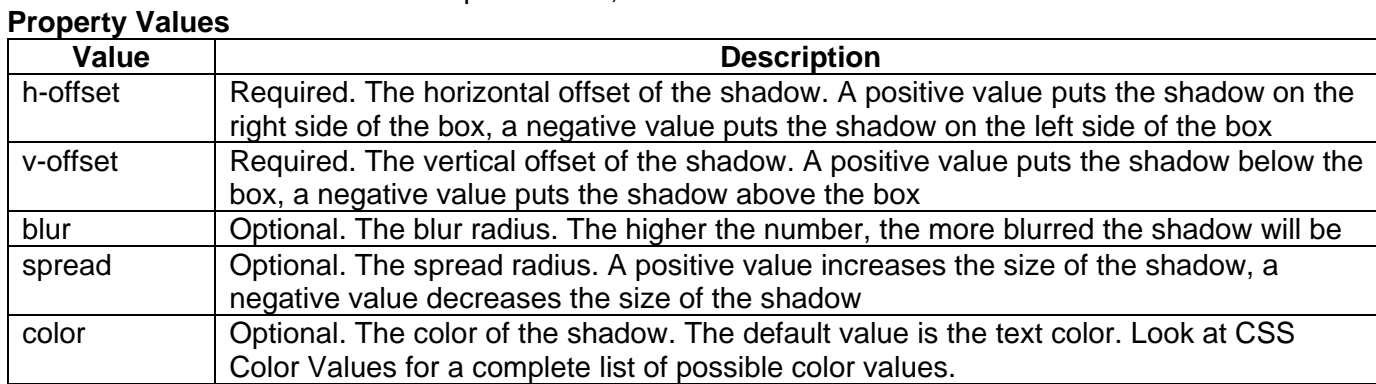

*UWAGA: po zakończeniu pracy utwórz w folderze z numerem, którym został podpisany arkusz, plik tekstowy o nazwie przeglądarka.txt. Zapisz w nim nazwę przeglądarki internetowej, w której weryfikowana była poprawność działania witryny.* 

*Nagraj płytę z rezultatami pracy. W folderze powinny znajdować się pliki: import.jpg, informacje.html, kw1.png, kw2.png, kw3.png, kw4.png, kwerendy.txt, obraz.jpg, przeglądarka.txt, styl3.css, ewentualnie inne przygotowane pliki. Po nagraniu płyty sprawdź poprawność nagrania. Opisz płytę numerem, którym został podpisany arkusz i pozostaw na stanowisku, zapakowaną w pudełku wraz z arkuszem egzaminacyjnym.*

## **Czas przeznaczony na wykonanie zadania wynosi 150 minut.**

#### **Ocenie będzie podlegać 5 rezultatów:**

- operacje na bazie danych,
- zawartość witryny internetowej,
- działanie witryny internetowej,
- styl CSS witryny internetowej,
- skrypt.

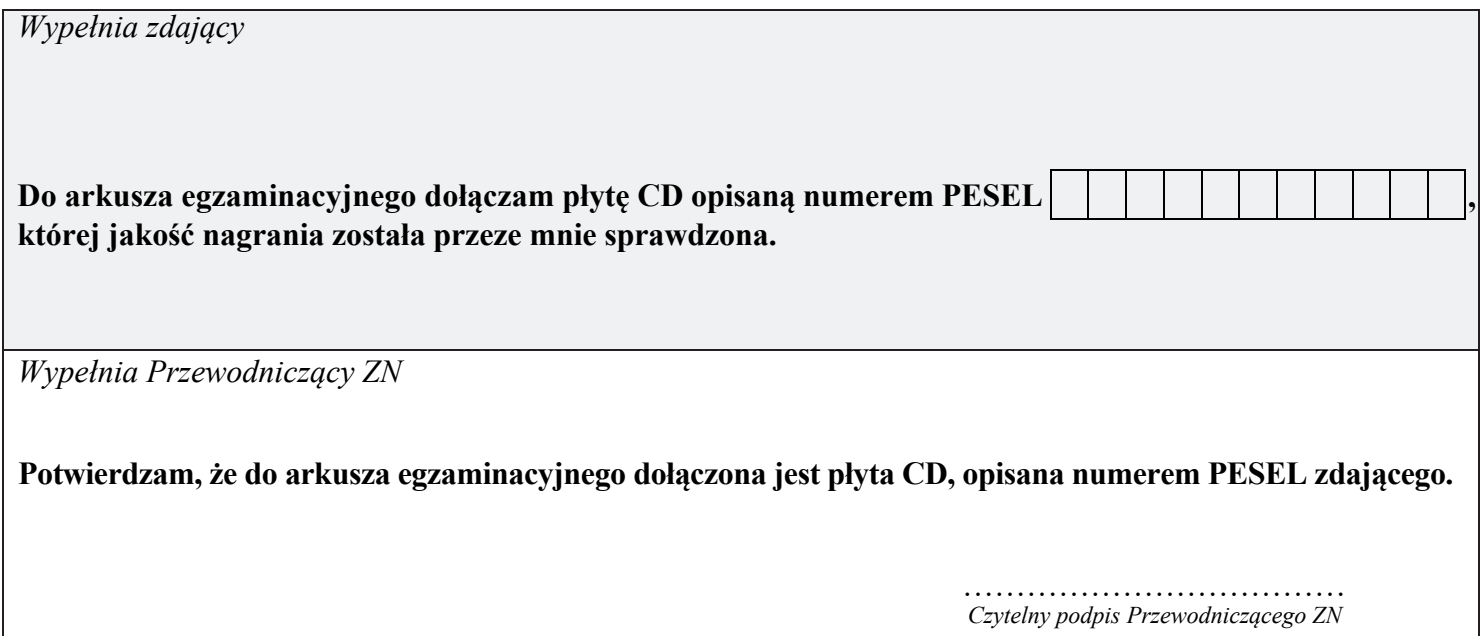